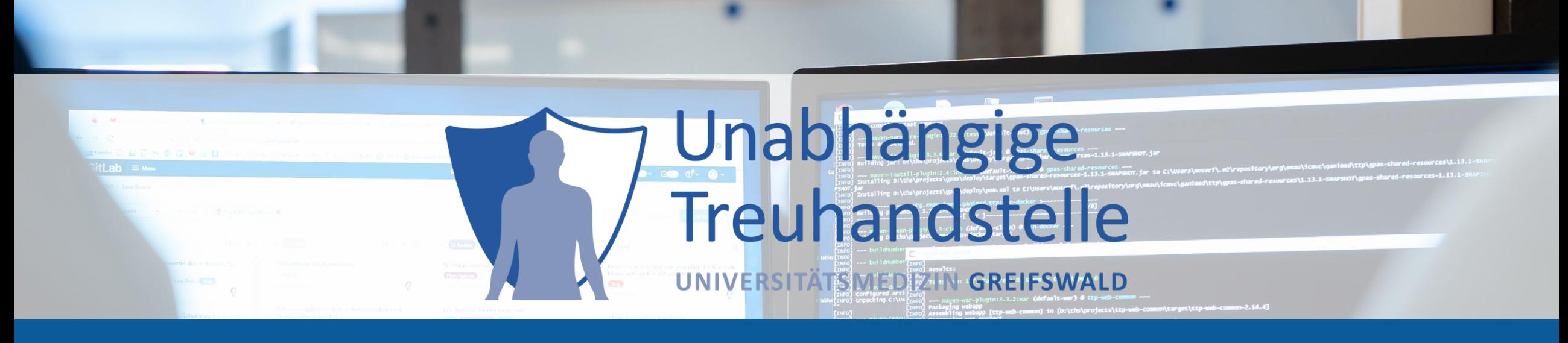

## Community Dialog #10

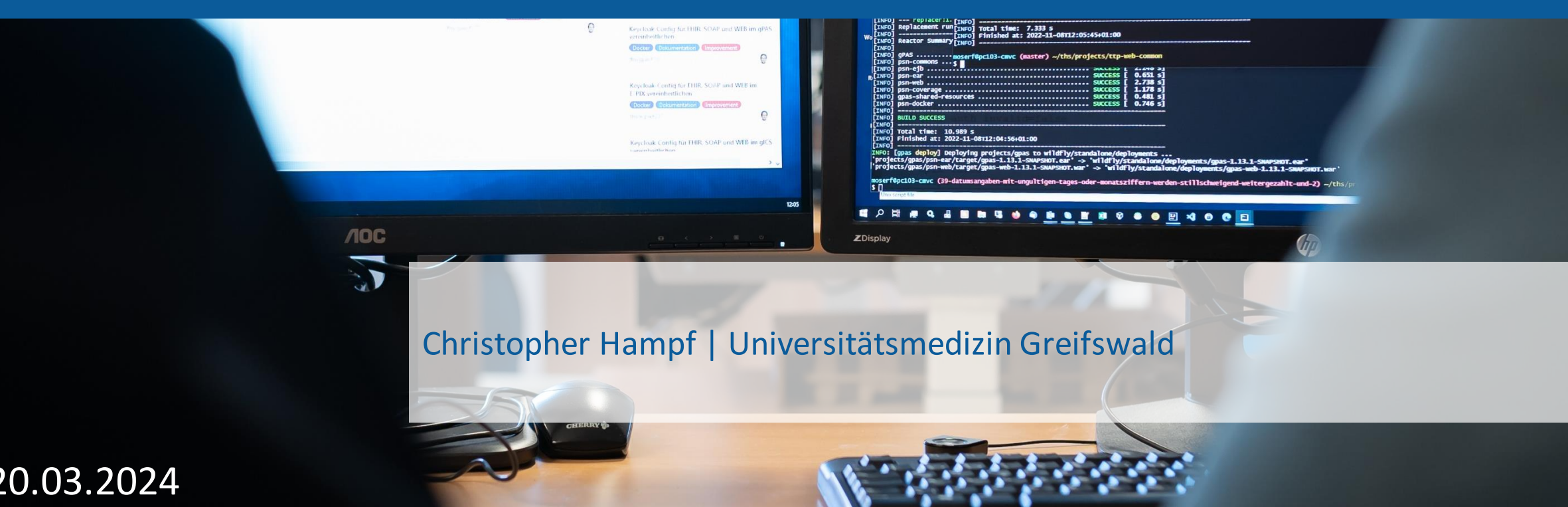

## Community-Dialog: direkter Austausch mit den Anwendern

### Der **THS Community Dialog**:

- bietet eine zentrale Anlaufstelle **für Anwender-Fragen, die über den Inhalt der Handbücher hinausgehen**
- hilft Hintergründe besser zu verstehen und gemeinsam mit den Entwicklern erforderliche Antworten zu finden.
- schafft die Basis für eine gemeinsam aufgebaute FAQ.
- ist Möglichkeit mit anderen eigene Ideen zu diskutieren und zu teilen

### [ths-greifswald.de/community](https://www.ths-greifswald.de/forscher/community/)

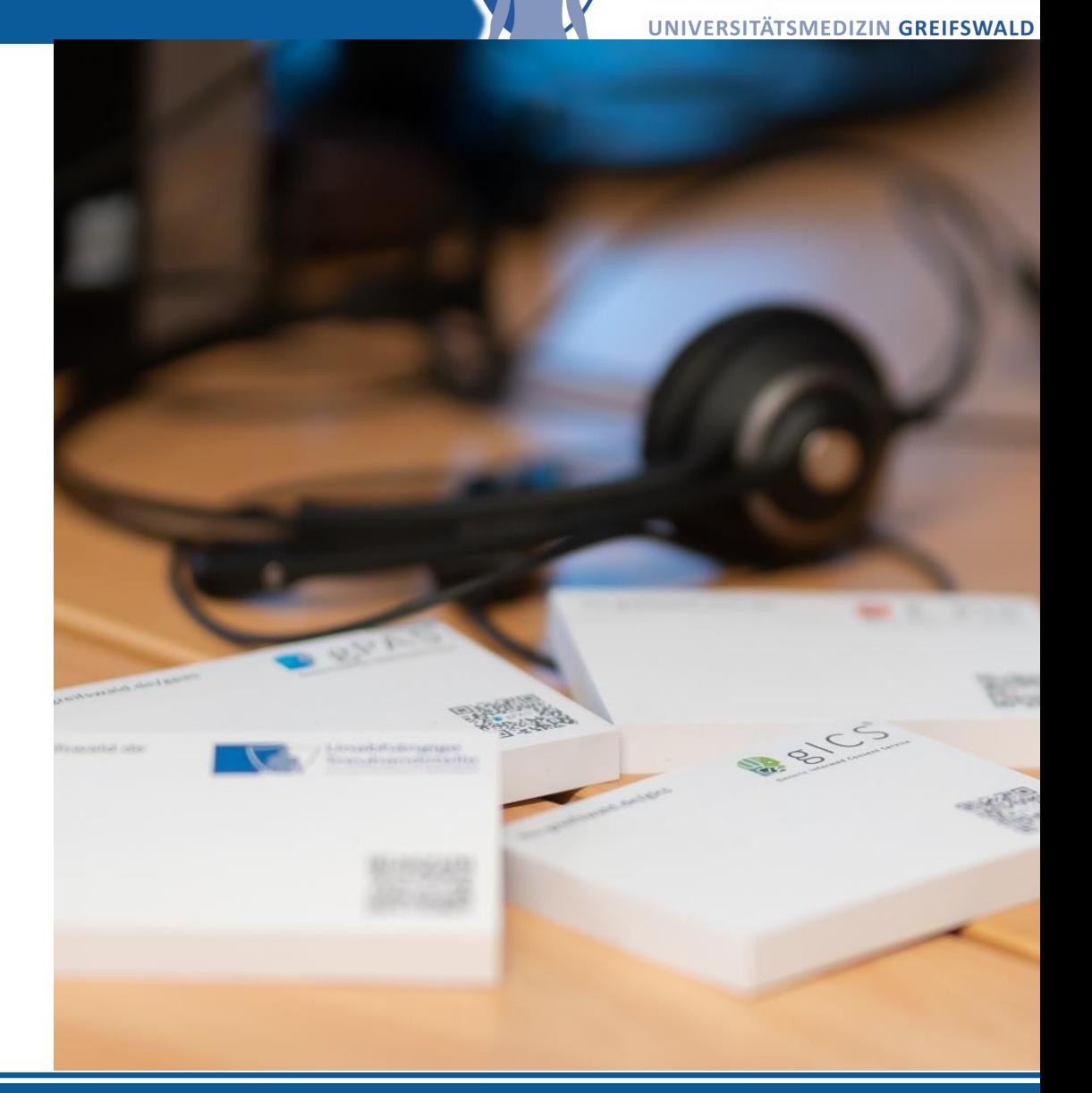

Unabhängige

**Treuhandstelle** 

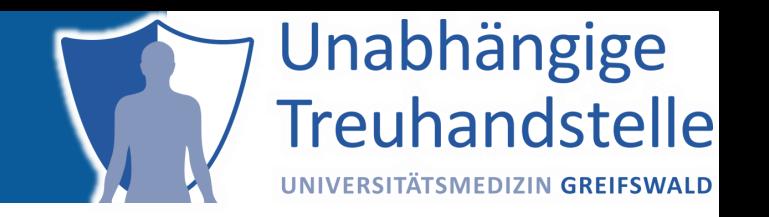

### **Top 1 Q&A**

Eingehende Fragen und ausgehende Antworten

### **Top 2 Umgang mit Updates**

Ein Blick auf künftige Neuerungen im Update-Prozess

### **Top 3 Fokus Qualität von Einwilligungen**

Ausblick auf neue Qualitäts-Features im kommenden gICS-Release

### **Top 4 Die Community stellt sich vor**

Niclas-Slim Engels Jr. (EY): Aufbau und Betrieb einer Treuhandstelle für die RUB

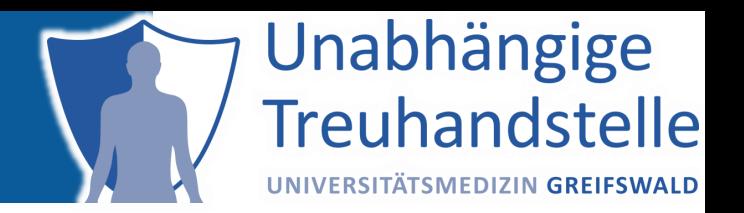

# TOP 1 - FRAGEN UND ANTWORTEN

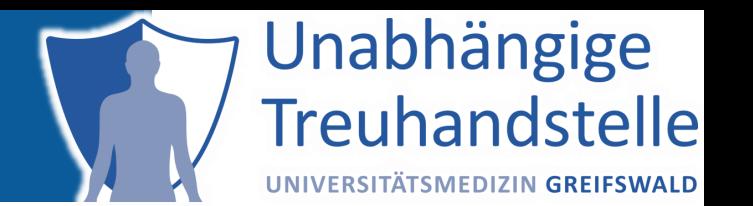

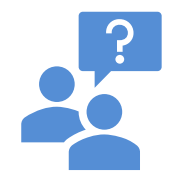

Im ersten Schritt sollen nur die Einwilligungen für den Broad Consent mit gICS gemanaged werden. Perspektivisch ist allerdings die Erhebung weiterer Einwilligungen nicht ausgeschlossen. Wäre es vorteilhaft, die Domänen (Mandantentrennung) nach Einwilligungsart zu separieren, beispielsweise eine Domäne nur für den Broad Consent anzulegen?

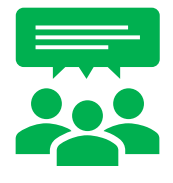

Vorhaben/Projekte/Mandanten sollten in unterschiedlichen Domänen verwaltet werden. Dies erlaubt auch eine Domänenspezifische Rechtevergabe. Innerhalb der Domänen können verschiedene Einwilligungen erhoben und verwaltet werden. Die Vorlagen können auch zu einem späteren Zeitpunkt ergänzt werden.

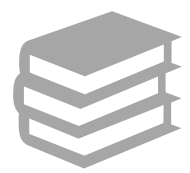

Mehr zu Rechtevergaben unter<https://www.ths-greifswald.de/ttp-tools/domain-auth>

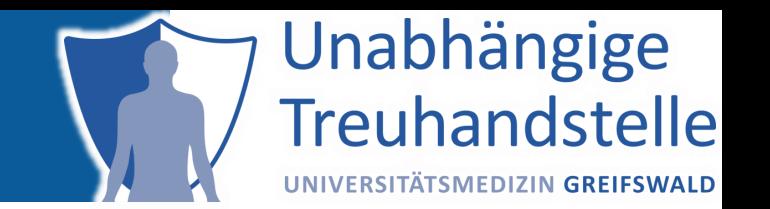

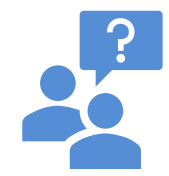

Wir würden gerne Docker aus Sicherheitsgründen im Rootless Modus unter Debian Linux (kein sudo) betreiben. Gibt es auch eine Version, die den Rootles Modus unterstützt?

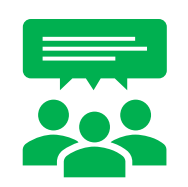

Wir haben derzeit (noch) keine Erfahrung mit Rootless-Images. Der mit den THS-Tools ausgelieferte Wildfly benötigt selbst zwar keine Root-Rechte, Docker jedoch schon.

### <http://www.ths-greifswald.de/e-pix/handbuch>

#### Vergabe von Schreibrechten

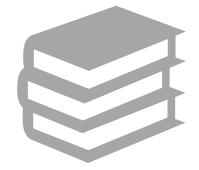

sudo chmod -R 755 /opt/compose-wildfly/

chown -R 1000:1000 /opt/compose-wildfly/logs/ /opt/composewildfly/deployments/

Aus Gründen von Leistung und Ausfallsicherheit sollten die Container des E-PIX auf einem dedizierten Server eingerichtet werden. Zur Administration werden der User epix (uid 1000) aus der Gruppe users (gid 1000) genutzt.

## gICS + Redhat + Podman = ?!

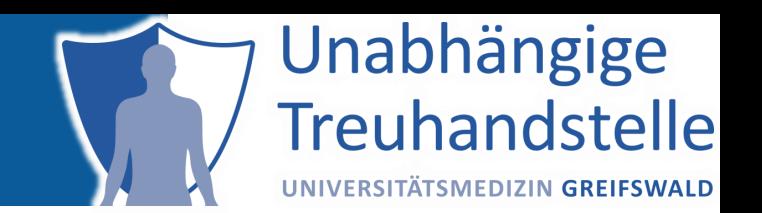

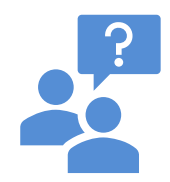

[Für] die Nutzung [der THS-Softwarelösungen] wird Linux (Ubuntu) empfohlen. Gibt es ihrerseits Erfahrungswerte mit der Umsetzung unter RedHat? Falls ja, funktioniert die Umsetzung in RedHat auch mittels Podman statt Docker?

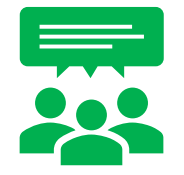

Bislang keine Erfahrungen mit RedHat in diesem Kontext. Ein Community Projekt mit gICS unter podman existiert bereits.

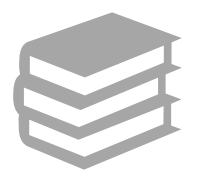

### Mehr unter<https://github.com/ths-community/podman>

 $\left( \equiv \right)$  $\leftrightarrow$ 

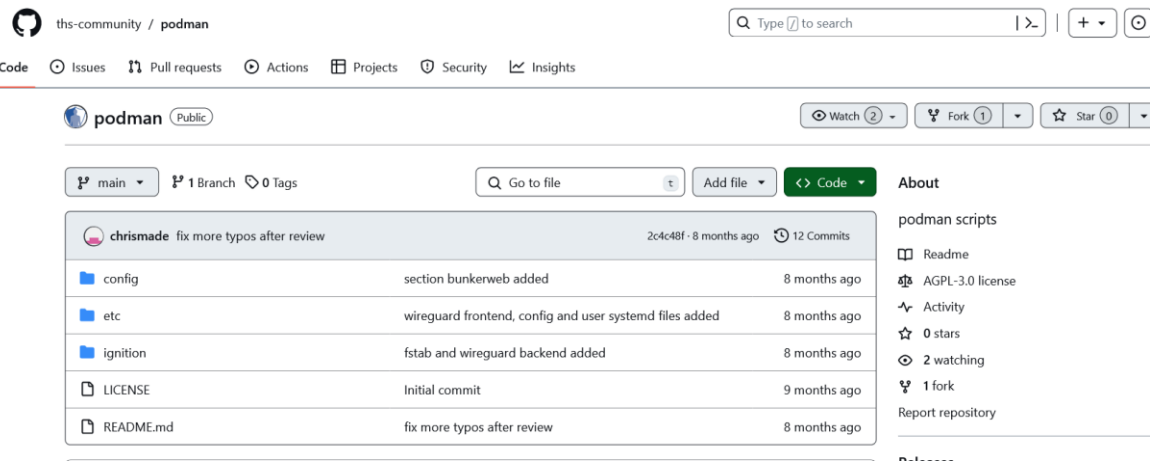

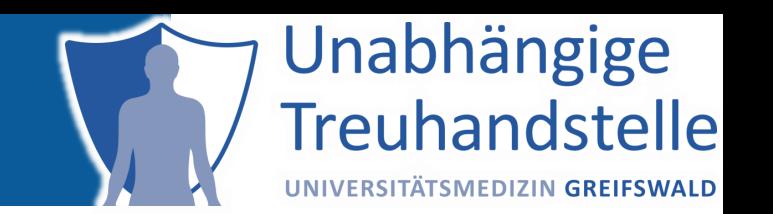

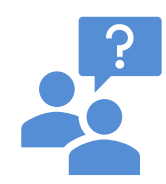

Im zweiten Quartal 2024 startet das Modellvorgaben genomDE, an welches sich unser Standort angeschlossen [hat]. Die Transfer-Vorgangsnummer soll durch die lokale Treuhandstelle erzeugt werden. Wird dies zünftig durch gPAS möglich sein?

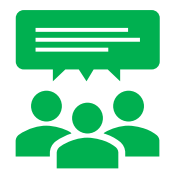

**Die Vertrauensstelle des RKI ist in diesem Vorhaben federführend und macht entsprechende Vorgaben.**  Wir stehen im Austausch mit dem RKI und geben dem RKI Hinweise zur Konfiguration des gPAS. Die resultierenden Referenzkonfigurationen werden vom RKI bereitgestellt. Etwaige Anpassungen im gPAS werden als Anforderungen aufgenommen und gemäß der Release-Zyklen eingetaktet. Der gPAS kann daher für das Vorhaben an den genomDE-Standorten in Betracht gezogen werden.

### OpenCV Integration gICS

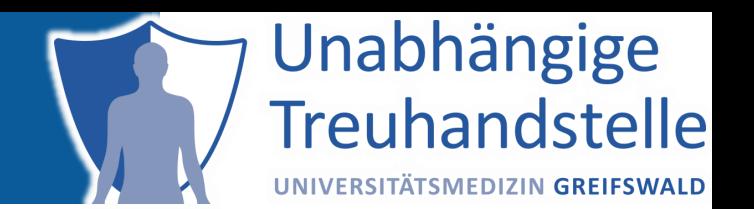

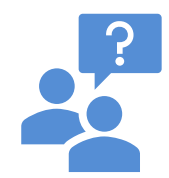

Es gibt die Funktion des automatischen Auslesens der Scaninformationen. Muss die benötigte Applikation OpenCV vorab separat installiert werden oder ist diese im Release enthalten? (Fehlermeldung: OpenCV steht auf Ihrer Plattform nicht zur Verfügung)

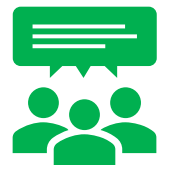

Die erforderlichen Bibliotheken sind standardmäßig Teil der Releases. Für eine detaillierte Einschätzung der Fehlermeldung sind weitere Informationen erforderlich.

### **Backups**

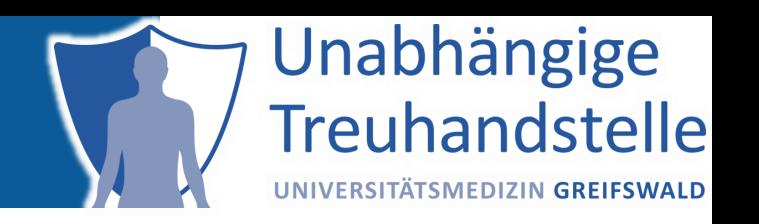

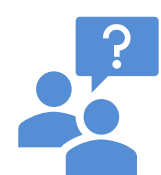

Gibt es Empfehlungen ihrerseits bezüglich Backups der Datenbank[en der THS-Softwarelösungen]?

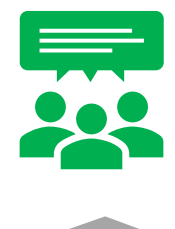

Die Dokumentation für Softwareupdates beinhaltet sowohl Sicherung- als auch Wiederherstellungshinweise. Der Umgang mit Backups sollte vom jeweiligen Standort bewertet und umgesetzt werden. In der THS Greifswald werden in produktiven Projekten automatisch täglich Backups angelegt und verschlüsselt auf einem separaten System abgelegt.

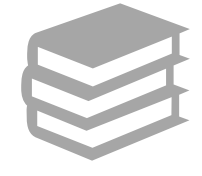

### Mehr unter<https://www.ths-greifswald.de/gics/update>

Sichern der existierenden Datenbank

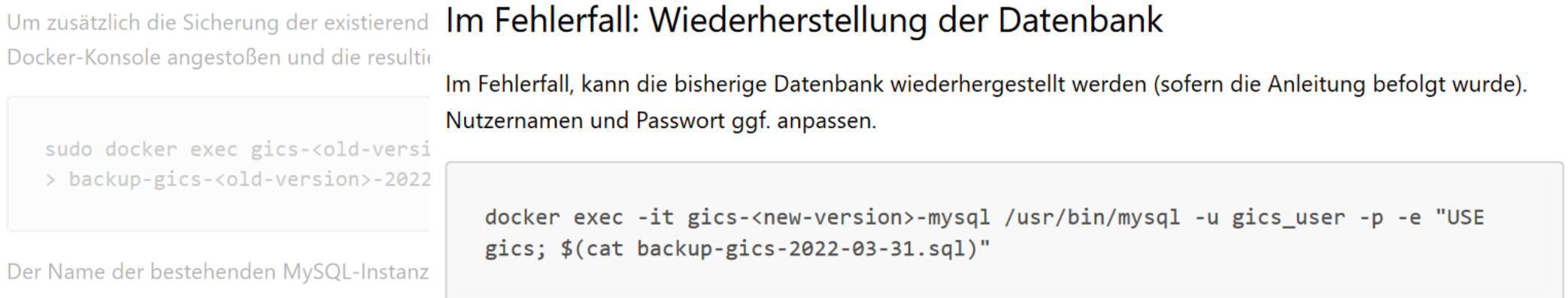

## Digitale IC Erfassung mit Thieme

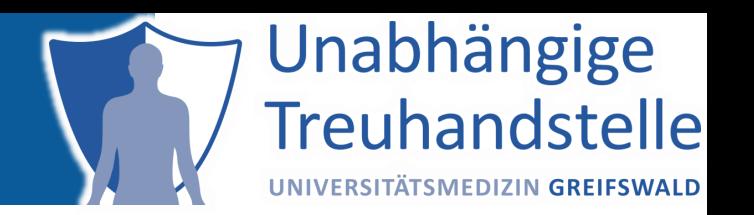

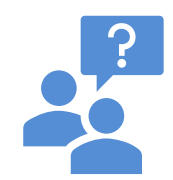

Was ist zu beachten, wenn Consents sowohl auf digitalem als auch analogem Weg eingeholt und in gICS gepflegt werden? Der digitale Weg würde hier vermutlich über Thieme E-Consent Pro und die eventuelle Nutzung des von Thieme angebotenem Integrationsmoduls laufen?

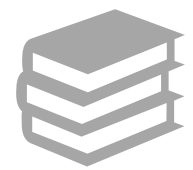

[https://www.ths-greifswald.de/live-demo-neues-integrationsmodul-fuer-gics-in](https://www.ths-greifswald.de/live-demo-neues-integrationsmodul-fuer-gics-in-thiemes-e-consentpro-vorgestellt)thiemes-e-consentpro-vorgestellt

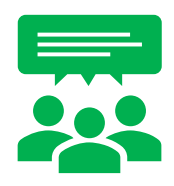

Es kommt drauf an. Thieme E-Consent Pro ist hier nur ein Client, der die SOAP-Schnittstelle nutzt.

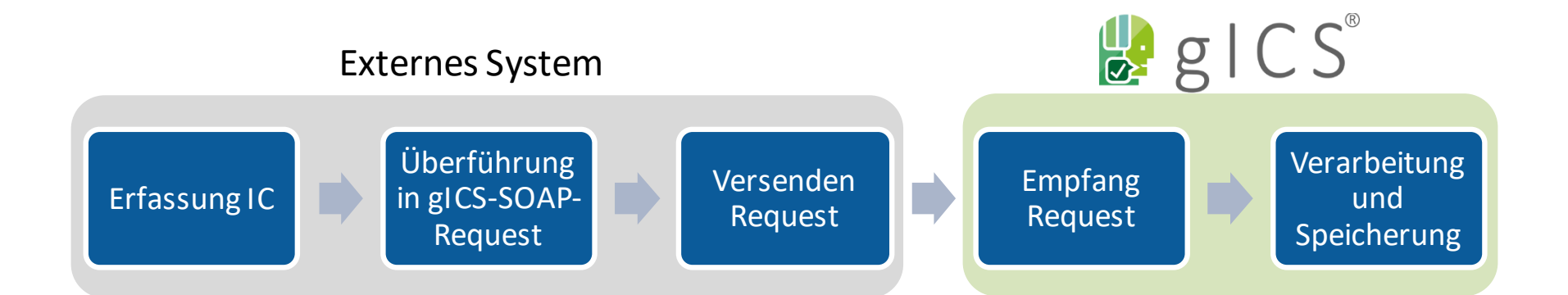

## Digitale IC Erfassung mit Thieme

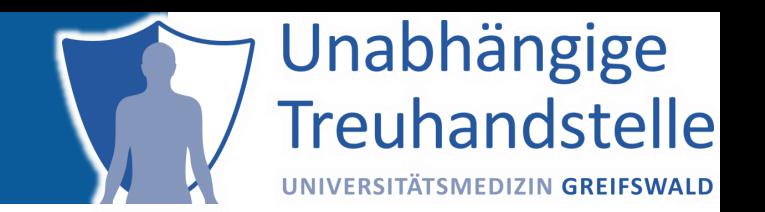

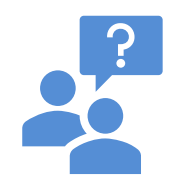

Können die Thieme Einwilligungsvorlagen für den Broad Consent dann auch innerhalb von gICS genutzt werden oder muss dafür zwingend die Vorlage der Medizininformatik-Initiative benutzt werden?

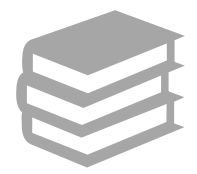

[https://www.ths-greifswald.de/live-demo-neues-integrationsmodul-fuer-gics-in](https://www.ths-greifswald.de/live-demo-neues-integrationsmodul-fuer-gics-in-thiemes-e-consentpro-vorgestellt)thiemes-e-consentpro-vorgestellt

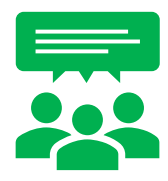

Folgende Punkte sind dabei zu beachten:

- gICS kann Einwilligungsvorlagen für Forschungsprojekte verwalten.
- Der MII-Broad Consent kann im gICS verwaltet werden.
- Thieme kann seit Feb. 2022 Einwilligungen an die gICS-Schnittstelle versenden.
- Thieme kann auch den MII-Broad Consent erfassen und an den gICS versenden.
- Voraussetzung: Thieme muss die im gICS verwalteten Vorlagen (z.B. MII-Broad Consent) korrekt konfigurieren und verwenden.

# Übermittlung und Speicherung von Scans

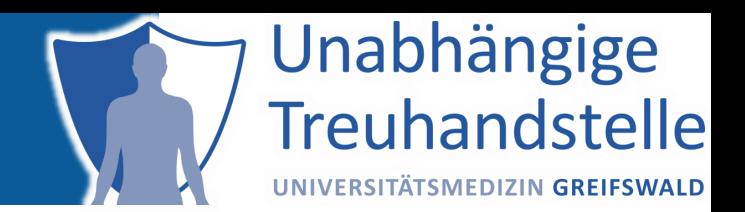

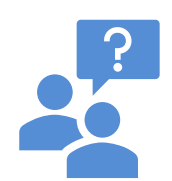

Wie werden Scans an gICS übermittelt und in gICS gespeichert?

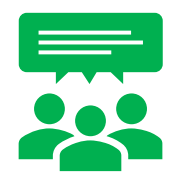

Sowohl die Übermittlung über die Schnittstellen (Web-UI, SOAP, FHIR), als auch die Speicherung in der MySQL Datenbank erfolgt in einer base64-Kodierung.

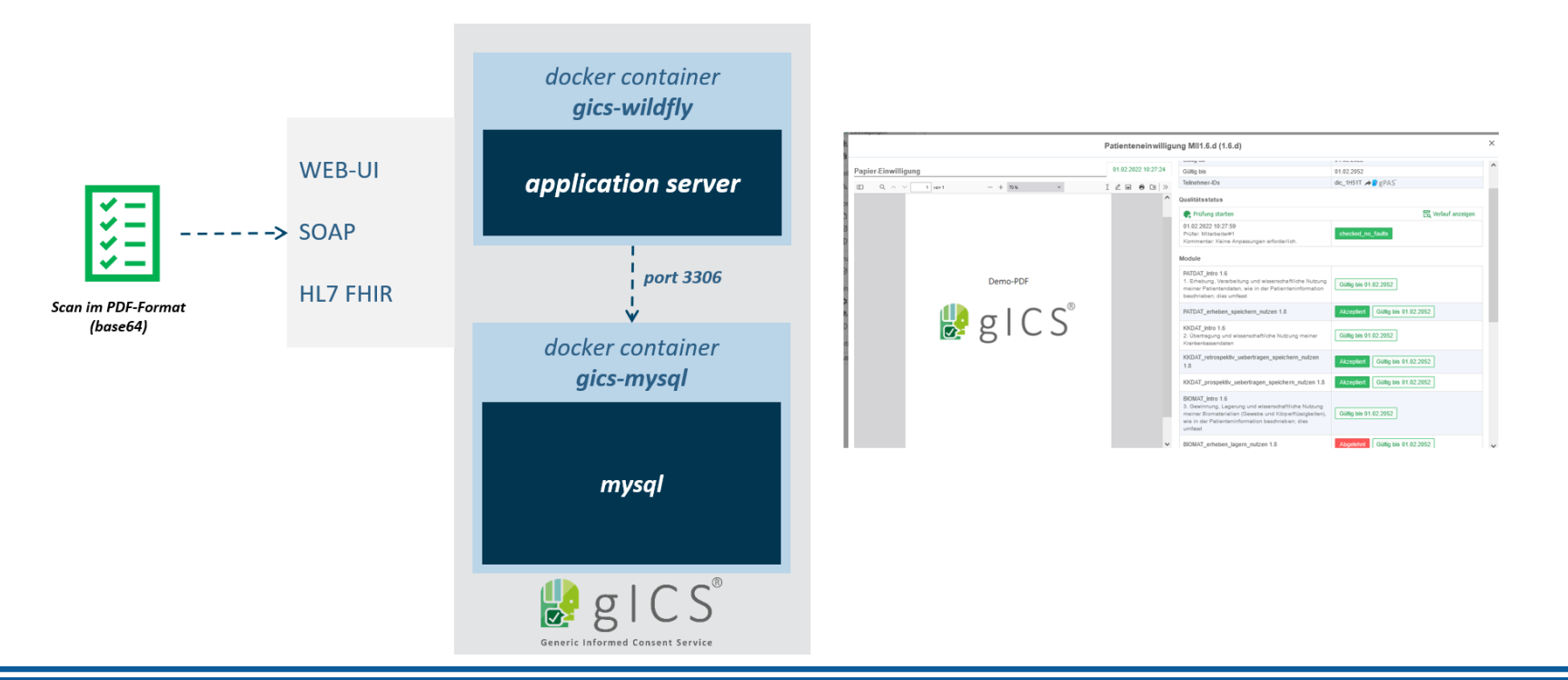

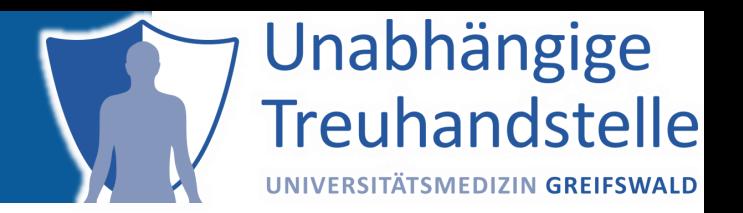

# TOP 2 AUSBLICK: UMGANG MIT UPDATES

### Update-Prozesse: Status Quo

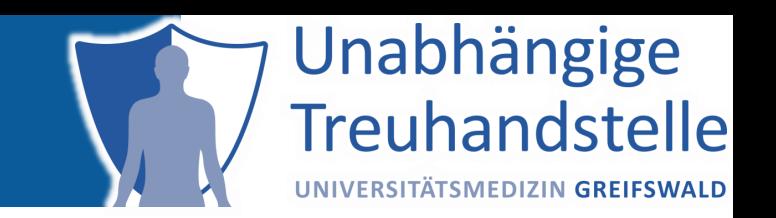

- [Tool-spezifischer Link mit Update-Hinweisen, z.B. https://www.ths](https://www.ths-greifswald.de/gics/update)greifswald.de/gics/update
- Zusätzlich: Umfassende Übersicht von Konfigurationsdateien und -variablen

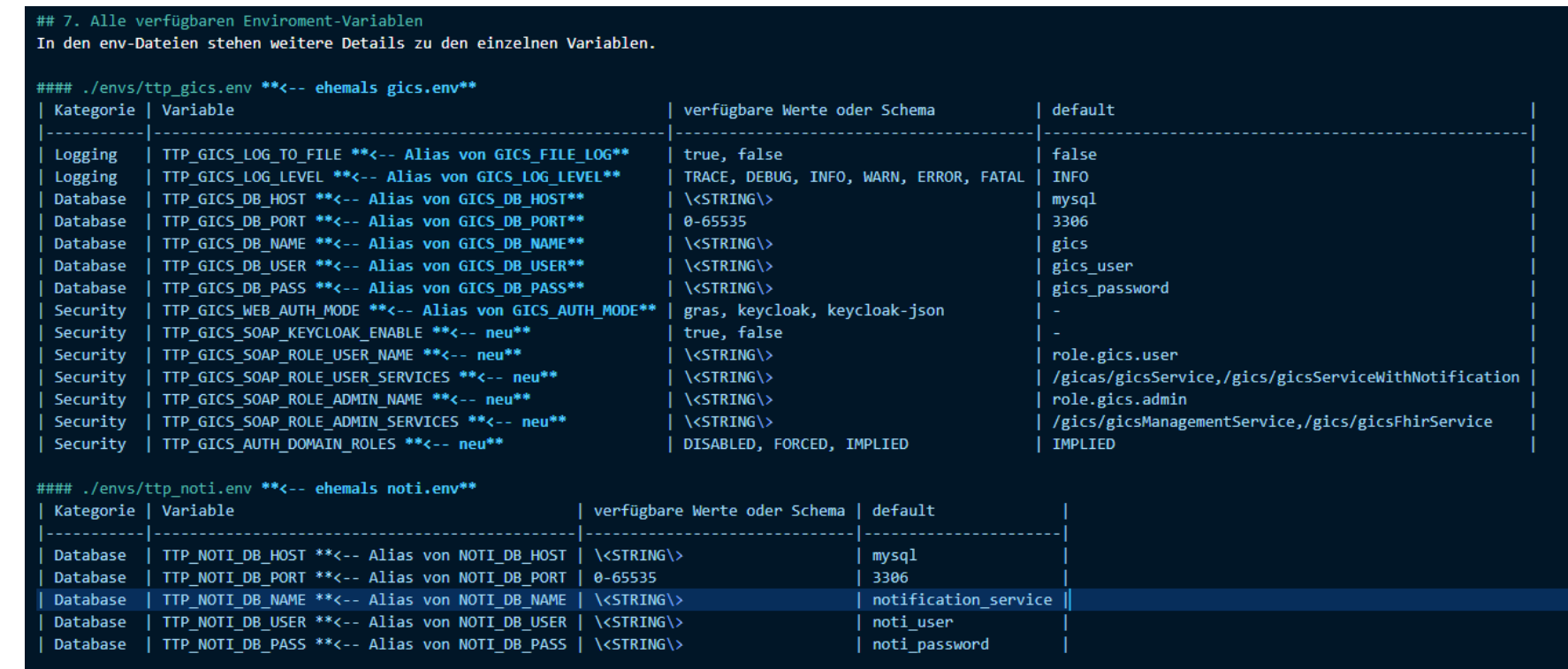

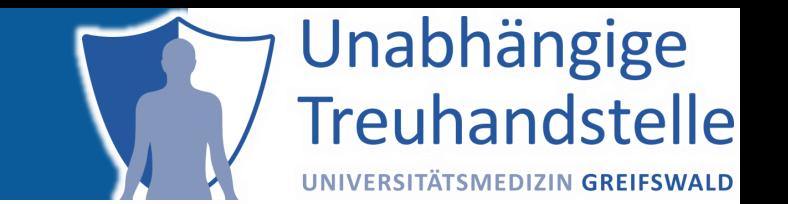

- Angefangen hat es vor langer Zeit mit einer Environment-Variable
- Mit wachsender Beliebtheit und steigenden Anforderungen, wurden es schnell mehr und mehr
- Für die bessere Übersichtlichkeit wurden Kategorien (Präfixe) geschaffen
	- Dafür mussten Variablen neu benannt werden, jetzt mit: WF\_ und TTP
	- − Für die Kompatibilität blieben die alten Namen erhalten
- Und um noch mehr Einfachheit zu generieren, wurden weitere Variablen erzeugt
	- − Main-Variablen, die eine ganze Gruppe von Variablen zusammenfassen können, z.B.: TTP\_DB\_HOST statt statt TTP\_<TOOL>\_DB\_HOST TTP\_KEYCLOAK\_SERVER\_URL statt statt TTP\_<PROTOKOLL>\_KEYCLOAK\_SERVER\_URL

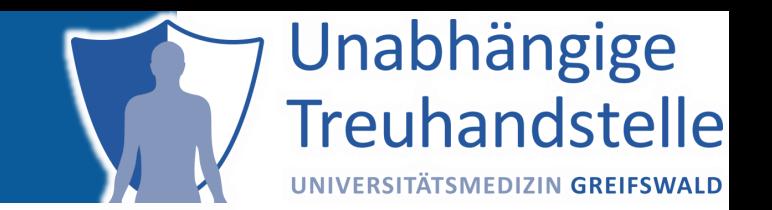

Jede unserer Variablen bekommt jetzt Zusatzinformationen, u.a.

- Name
- Default-Wert
- Löschung geplant
- Ersatzvariablen
- Bereits gelöscht

Diese Informationen werden vor jedem Start des Applikation-Servers geprüft.

- Welche ENV-Variablen stehen dem Container zur Verfügung?
- Welche sind davon bekannt, also haben Zusatzinformationen?
- Bei Verwendung einer veralteten Variable, wird ein WARNING ausgegeben.

### Update-Prozesse: künftig Hinweise auf obsolete Konfigurationen

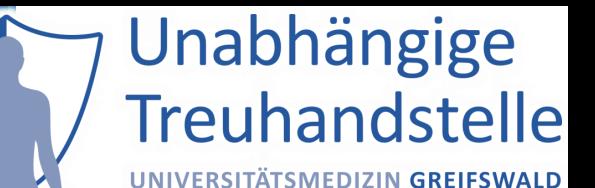

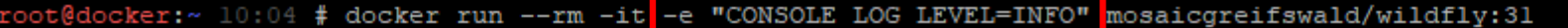

https://hub.docker.com/repository/docker/mosaicgreifswald

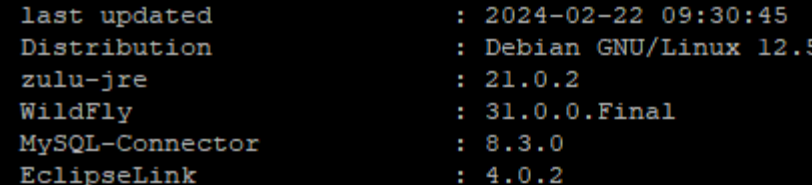

[run.sh:14] test write-permission in folder /entrypoint-logs  $[run.sh:16] - /entrypoint-logs -> ok$  $[run.sh:16] - /entrypoint-logs/wildfly -> ok$ 

4.U.Z

[run.sh:21] check environment-variables [run.sh:26] - WARNING You are using an obsolete variable that will be removed in one of the next versions: CONSOLE LOG LEVEL [run.sh:30] -> Use instead: WF CONSOLE LOG LEVEL

[run.sh:37] 1 run-script(s) found to execute in following order and type [run.sh:38] - 20:service:/opt/mosaic/wildfly/run wildfly.sh:/opt/mosaic/wildfly/wildfly started.sh run.sh:70] start /opt/mosaic/wildfly/run wildfly.sh as service and wait for running with /opt/mosaic/wildfly/wildfly started.sh 

This is a Docker image for the Java application server WildFly. The image is based on slim debian-image and prepared for the tools of the

### Update-Prozesse: Erfolgsmeldungen

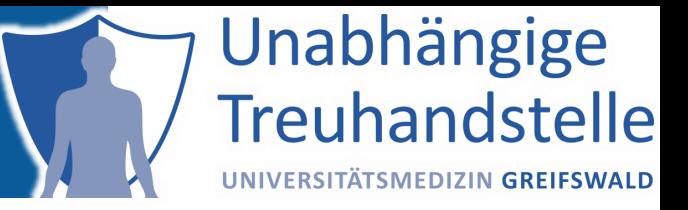

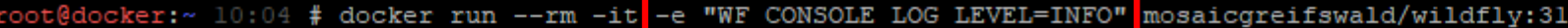

https://hub.docker.com/repository/docker/mosaicgreifswald

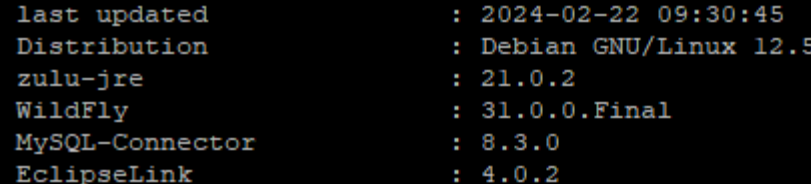

[run.sh:14] test write-permission in folder /entrypoint-logs  $[run.sh:16] - /entrypoint-logs -> ok$  $[run.sh:16] - /entrypoint-logs/wildfly -> ok$ 

[run.sh:21] check environment-variables [run.sh:32] everything is fine.

[run.sh:37] 1 run-script(s) found to execute in following order and type [run.sh:38] - 20:service:/opt/mosaic/wildfly/run wildfly.sh:/opt/mosaic/wildfly/wildfly started.sh run.sh:70] start /opt/mosaic/wildfly/run wildfly.sh as service and wait for running with /opt/mosaic/wildfly/wildfly started.sh

This is a Docker image for the Java application server WildFly. The image is based on slim debian-image and prepared for the tools of the university medicine greifswald (but can also be used for other similar

### Mehr Übersichtlichkeit ab 2024: **docker exec <container> envs**

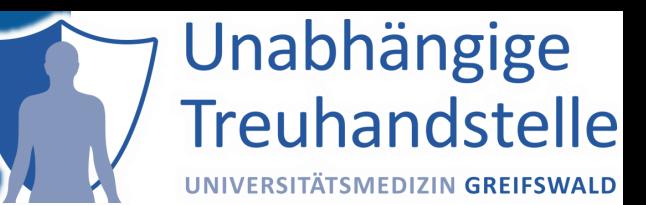

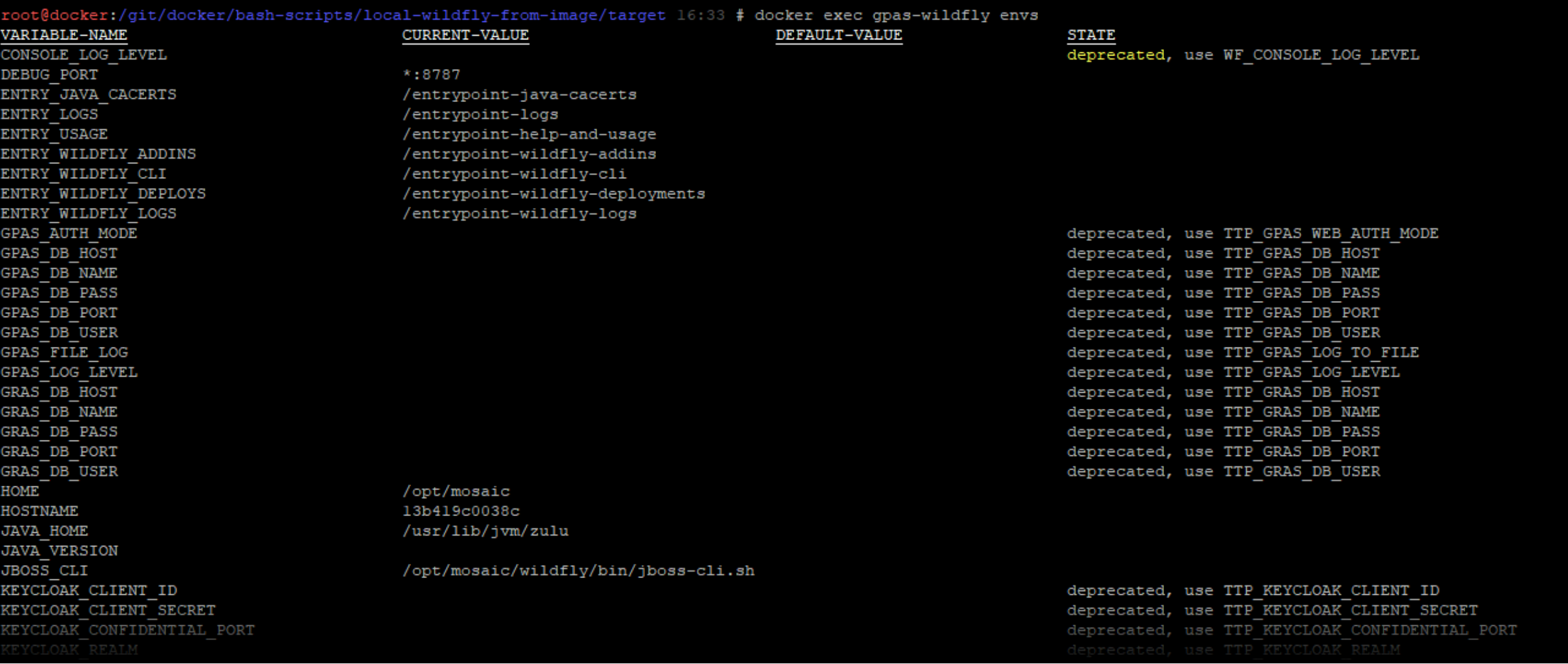

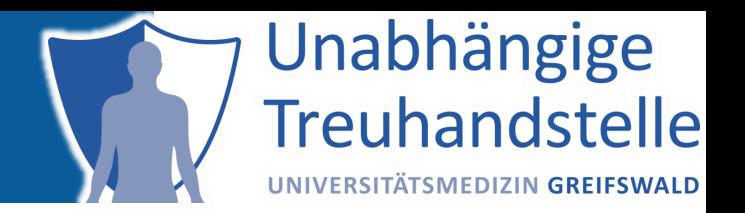

# TOP 3 - FOKUS QUALITÄT VON EINWILLIGUNGEN

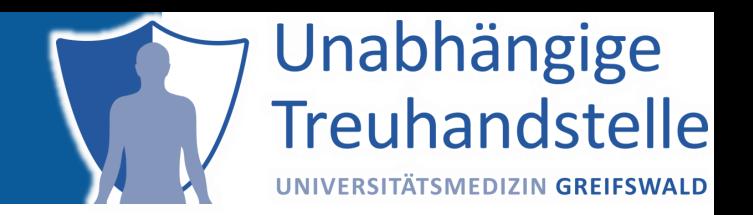

### **Die Community stellt sich vor** Referent: Niclas-Slim Engels Jr. EY Business & Technology Consulting | Healthcare

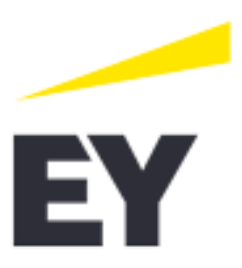

# **AUFBAU UND BETRIEB EINER TREUHANDSTELLE FÜR DIE RUB**

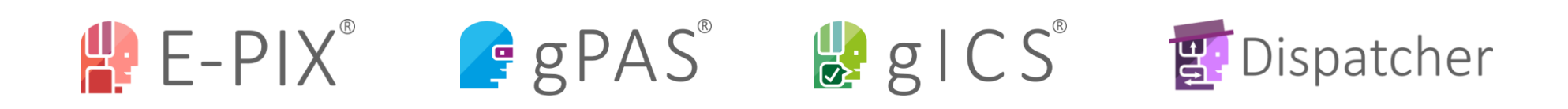

### Wir suchen Verstärkung!

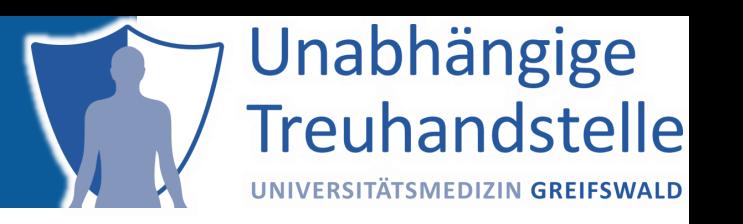

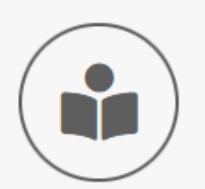

### **Senior Java** Developer\*in

#### in Vollzeit

Wir sind auf der Suche nach Unterstützung für unser Team. Fokus: Architekturentwurf und Implementierungsarbeit zur Weiterentwicklungen unserer Lösungen

Mehr erfahren >

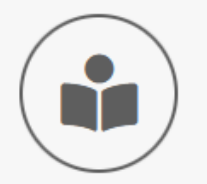

System-Manager\*in IT-Infrastruktur und **Software Engineer** 

#### in Vollzeit

Wir sind auf der Suche nach Unterstützung für unser Team zur Weiterentwicklung unserer IT-Infrastrukturen

Mehr erfahren >

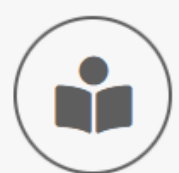

### Wissenschaftliche\*r Mitarbeiter\*in

#### in Vollzeit

Wir sind auf der Suche nach Unterstützung für unser Team. Fokus: Konzept- und Implementierungsarbeit zur Weiterentwicklungen unserer Lösungen

Mehr erfahren >

### Unser TEAM sagt Danke. Fragen?

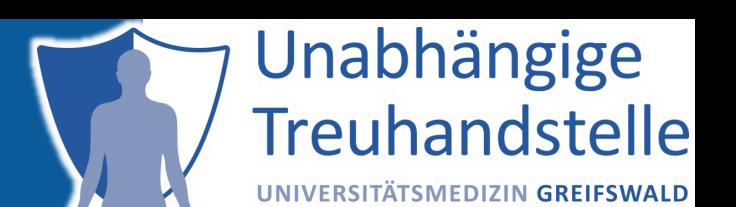

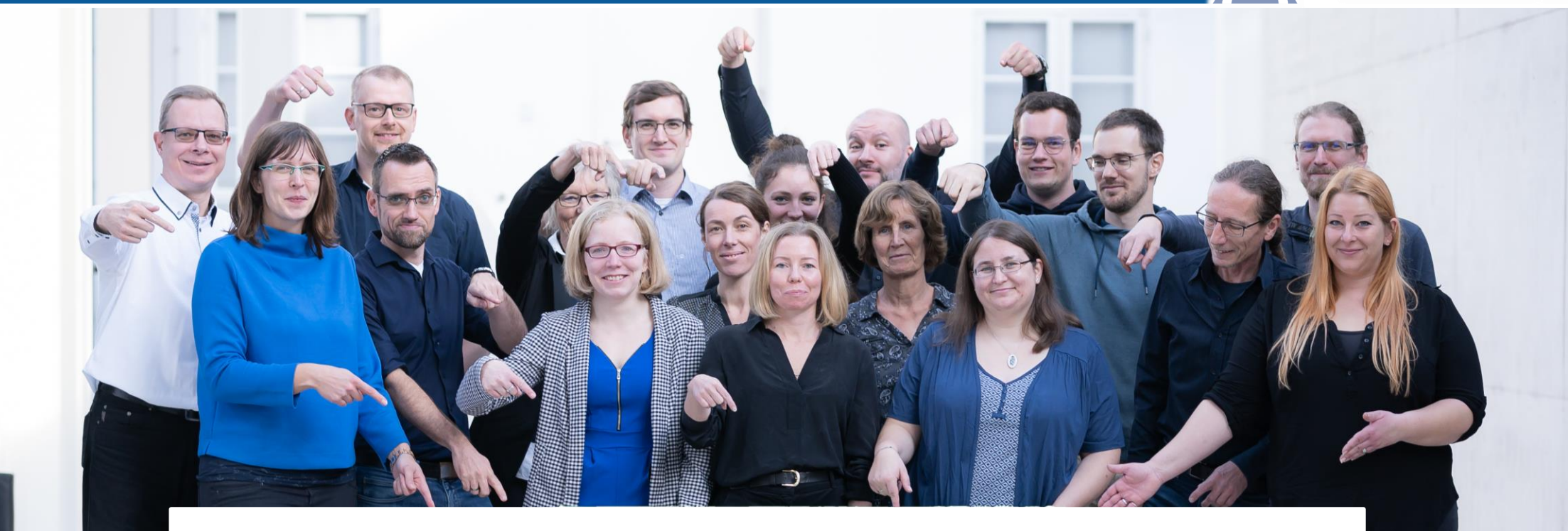

### **Kontakt**

Dr. Martin Bialke Universitätsmedizin Greifswald Institute für Community Medicine Ellernholzstr. 1-2 17475 Greifswald

 $+49(3834)86-7580$  $\boxdot$  martin.bialke@uni-greifswald.de ths-greifswald.de